**Oracle® VM Server for SPARC 3.4 Release Notes**

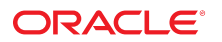

**Part No: E69555** June 2016

#### Oracle VM Server for SPARC 3.4 Release Notes

#### **Part No: E69555**

Copyright © 2007, 2016, Oracle and/or its affiliates. All rights reserved.

This software and related documentation are provided under a license agreement containing restrictions on use and disclosure and are protected by intellectual property laws. Except as expressly permitted in your license agreement or allowed by law, you may not use, copy, reproduce, translate, broadcast, modify, license, transmit, distribute, exhibit, perform,<br>publish, or display any part, in any form prohibited.

The information contained herein is subject to change without notice and is not warranted to be error-free. If you find any errors, please report them to us in writing.

If this is software or related documentation that is delivered to the U.S. Government or anyone licensing it on behalf of the U.S. Government, then the following notice is applicable:

U.S. GOVERNMENT END USERS: Oracle programs, including any operating system, integrated software, any programs installed on the hardware, and/or documentation, delivered to U.S. Government end users are "commercial computer software" pursuant to the applicable Federal Acquisition Regulation and agency-specific supplemental regulations. As such, use, duplication, disclosure, modification, and adaptation of the programs, including any operating system, integrated software, any programs installed on the<br>hardware, and/or documentation, shall be

This software or hardware is developed for general use in a variety of information management applications. It is not developed or intended for use in any inherently dangerous applications, including applications that may create a risk of personal injury. If you use this software or hardware in dangerous applications, then you shall be responsible to take all appropriate fail-safe, backup, redundancy, and other measures to ensure its safe use. Oracle Corporation and its affiliates disclaim any liability for any damages caused by use of this software or hardware in dangerous applications.

Oracle and Java are registered trademarks of Oracle and/or its affiliates. Other names may be trademarks of their respective owners.

Intel and Intel Xeon are trademarks or registered trademarks of Intel Corporation. All SPARC trademarks are used under license and are trademarks or registered trademarks of SPARC International, Inc. AMD, Opteron, the AMD logo, and the AMD Opteron logo are trademarks or registered trademarks of Advanced Micro Devices. UNIX is a registered trademark of The Open Group.

This software or hardware and documentation may provide access to or information about content, products, and services from third parties. Oracle Corporation and its affiliates are not responsible for and expressly disclaim all warranties of any kind with respect to third-party content, products, and services unless otherwise set forth in an applicable agreement between you and Oracle. Oracle Corporation and its affiliates will not be responsible for any loss, costs, or damages incurred due to your access to or use of third-party content, products, or services, except as set forth in an applicable agreement between you and Oracle.

#### **Access to Oracle Support**

Oracle customers that have purchased support have access to electronic support through My Oracle Support. For information, visit [http://www.oracle.com/pls/topic/lookup?](http://www.oracle.com/pls/topic/lookup?ctx=acc&id=info) [ctx=acc&id=info](http://www.oracle.com/pls/topic/lookup?ctx=acc&id=info) or visit <http://www.oracle.com/pls/topic/lookup?ctx=acc&id=trs> if you are hearing impaired.

#### **Référence: E69555**

Copyright © 2007, 2016, Oracle et/ou ses affiliés. Tous droits réservés.

Ce logiciel et la documentation qui l'accompagne sont protégés par les lois sur la propriété intellectuelle. Ils sont concédés sous licence et soumis à des restrictions d'utilisation et de divulgation. Sauf stipulation expresse de votre contrat de licence ou de la loi, vous ne pouvez pas copier, reproduire, traduire, diffuser, modifier, accorder de licence, transmettre, distribuer, exposer, exécuter, publier ou afficher le logiciel, même partiellement, sous quelque forme et par quelque procédé que ce soit. Par ailleurs, il est interdit de procéder à toute ingénierie inverse du logiciel, de le désassembler ou de le décompiler, excepté à des fins d'interopérabilité avec des logiciels tiers ou tel que prescrit par la loi.

Les informations fournies dans ce document sont susceptibles de modification sans préavis. Par ailleurs, Oracle Corporation ne garantit pas qu'elles soient exemptes d'erreurs et vous invite, le cas échéant, à lui en faire part par écrit.

Si ce logiciel, ou la documentation qui l'accompagne, est livré sous licence au Gouvernement des Etats-Unis, ou à quiconque qui aurait souscrit la licence de ce logiciel pour le compte du Gouvernement des Etats-Unis, la notice suivante s'applique :

U.S. GOVERNMENT END USERS: Oracle programs, including any operating system, integrated software, any programs installed on the hardware, and/or documentation, delivered to U.S. Government end users are "commercial computer software" pursuant to the applicable Federal Acquisition Regulation and agency-specific supplemental<br>regulations. As such, use, duplication, disclosure, modif hardware, and/or documentation, shall be subject to license terms and license restrictions applicable to the programs. No other rights are granted to the U.S. Government.

Ce logiciel ou matériel a été développé pour un usage général dans le cadre d'applications de gestion des informations. Ce logiciel ou matériel n'est pas conçu ni n'est destiné à être utilisé dans des applications à risque, notamment dans des applications pouvant causer un risque de dommages corporels. Si vous utilisez ce logiciel ou ce matériel dans le cadre d'applications dangereuses, il est de votre responsabilité de prendre toutes les mesures de secours, de sauvegarde, de redondance et autres mesures nécessaires à son utilisation dans des conditions optimales de sécurité. Oracle Corporation et ses affiliés déclinent toute responsabilité quant aux dommages causés par l'utilisation de ce logiciel ou matériel pour des applications dangereuses.

Oracle et Java sont des marques déposées d'Oracle Corporation et/ou de ses affiliés. Tout autre nom mentionné peut correspondre à des marques appartenant à d'autres propriétaires qu'Oracle.

Intel et Intel Xeon sont des marques ou des marques déposées d'Intel Corporation. Toutes les marques SPARC sont utilisées sous licence et sont des marques ou des marques déposées de SPARC International, Inc. AMD, Opteron, le logo AMD et le logo AMD Opteron sont des marques ou des marques déposées d'Advanced Micro Devices. UNIX est une marque déposée de The Open Group.

Ce logiciel ou matériel et la documentation qui l'accompagne peuvent fournir des informations ou des liens donnant accès à des contenus, des produits et des services émanant de tiers. Oracle Corporation et ses affiliés déclinent toute responsabilité ou garantie expresse quant aux contenus, produits ou services émanant de tiers, sauf mention contraire stipulée dans un contrat entre vous et Oracle. En aucun cas, Oracle Corporation et ses affiliés ne sauraient être tenus pour responsables des pertes subies, des coûts occasionnés ou des dommages causés par l'accès à des contenus, produits ou services tiers, ou à leur utilisation, sauf mention contraire stipulée dans un contrat entre vous et Oracle.

#### **Accès aux services de support Oracle**

Les clients Oracle qui ont souscrit un contrat de support ont accès au support électronique via My Oracle Support. Pour plus d'informations, visitez le site [http://www.oracle.com/](http://www.oracle.com/pls/topic/lookup?ctx=acc&id=info) [pls/topic/lookup?ctx=acc&id=info](http://www.oracle.com/pls/topic/lookup?ctx=acc&id=info) ou le site <http://www.oracle.com/pls/topic/lookup?ctx=acc&id=trs> si vous êtes malentendant.

# **Contents**

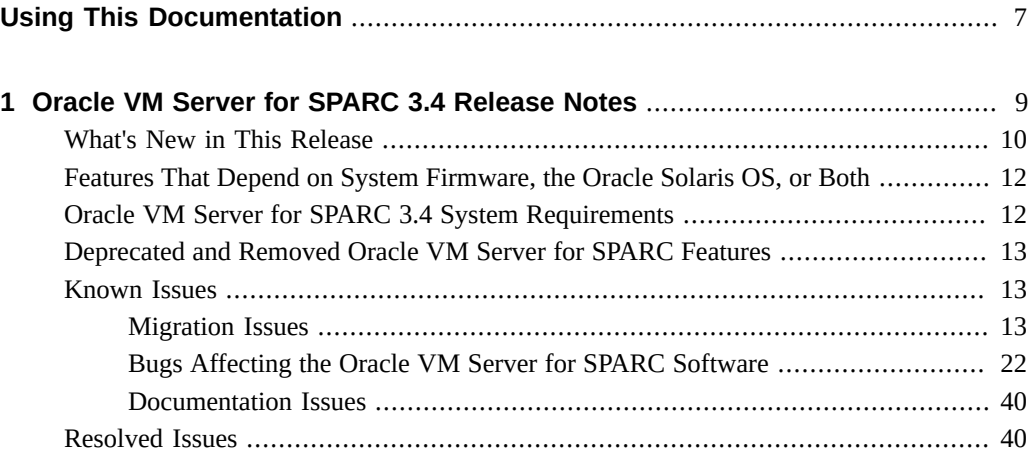

# <span id="page-6-0"></span>Using This Documentation

- **Overview** Provides late-breaking information about the Oracle VM Server for SPARC 3.4 software, such as changes for this release and known bugs that affect the software.
- **Audience** System administrators who manage virtualization on SPARC servers.
- **Required knowledge** System administrators with working knowledge of UNIX systems and the Oracle Solaris operating system (Oracle Solaris OS).

# **Product Documentation Library**

Documentation and resources for this product and related products are available at [http://www.](http://www.oracle.com/technetwork/documentation/vm-sparc-194287.html) [oracle.com/technetwork/documentation/vm-sparc-194287.html](http://www.oracle.com/technetwork/documentation/vm-sparc-194287.html).

# **Feedback**

Provide feedback about this documentation at <http://www.oracle.com/goto/docfeedback>.

# <span id="page-8-0"></span>Oracle VM Server for SPARC 3.4 Release **Notes**

These release notes include information about issues that you might encounter if you are running the fully qualified versions of the Oracle Solaris OS, system firmware for a supported platform, and the Oracle VM Server for SPARC 3.4 software. If you are not running these qualified versions, you might encounter a larger set of issues.

**Note -** Ensure that you install and run the Oracle VM Server for SPARC 3.4 software with the fully qualified system firmware versions on the supported hardware platforms. All domains on the system must run the latest Support Repository Update (SRU) of an Oracle Solaris 11 OS or the latest patch for the Oracle Solaris 10 1/13 OS.

These release notes might include some known issues that exist with older versions of the software.

For information about the supported hardware and fully qualified software and system firmware, see [Chapter 1, "System Requirements" in](http://www.oracle.com/pls/topic/lookup?ctx=E69554-01&id=LDSIGrequirements) *Oracle VM Server for SPARC 3.4 [Installation Guide](http://www.oracle.com/pls/topic/lookup?ctx=E69554-01&id=LDSIGrequirements)*.

**Note -** Oracle VM Server for SPARC features are added and maintained on the supported hardware platforms listed in "Supported Platforms" in *[Oracle VM Server for SPARC 3.4](http://www.oracle.com/pls/topic/lookup?ctx=E69554-01&id=LDSIGldomssupportedplatforms) [Installation Guide](http://www.oracle.com/pls/topic/lookup?ctx=E69554-01&id=LDSIGldomssupportedplatforms)*. However, new features will not be added and existing features will not be maintained on hardware platforms that have been removed from the list.

As a rule, new Oracle VM Server for SPARC features and functionality are made available for all price-listed, supported SPARC T-series servers and SPARC M-series servers from Oracle and Fujitsu M10 servers at the time that the Oracle VM Server for SPARC software is released and not for SPARC-based servers that have already passed their last-order date.

**Note -** The features that are described in this book can be used with all of the supported system software and hardware platforms that are listed in *[Oracle VM Server for SPARC 3.4 Installation](http://www.oracle.com/pls/topic/lookup?ctx=E69554-01&id=LDSIG) [Guide](http://www.oracle.com/pls/topic/lookup?ctx=E69554-01&id=LDSIG)*. However, some features are only available on a subset of the supported system software and hardware platforms. For information about these exceptions, see ["What's New in This](http://www.oracle.com/pls/topic/lookup?ctx=E69554-01&id=LDSRNwhatsnew) Release" in *[Oracle VM Server for SPARC 3.4 Release Notes](http://www.oracle.com/pls/topic/lookup?ctx=E69554-01&id=LDSRNwhatsnew)* and [What's New in Oracle VM](http://www.oracle.com/technetwork/server-storage/vm/documentation/sparc-whatsnew-330281.html) Server for SPARC Software ([http://www.oracle.com/technetwork/server-storage/vm/](http://www.oracle.com/technetwork/server-storage/vm/documentation/sparc-whatsnew-330281.html) [documentation/sparc-whatsnew-330281.html](http://www.oracle.com/technetwork/server-storage/vm/documentation/sparc-whatsnew-330281.html)).

# <span id="page-9-0"></span>**What's New in This Release**

For information about the features introduced in all versions of the Oracle VM Server for SPARC (Logical Domains) software, see [What's New in Oracle VM Server for SPARC](http://www.oracle.com/technetwork/server-storage/vm/documentation/sparc-whatsnew-330281.html) Software ([http://www.oracle.com/technetwork/server-storage/vm/documentation/](http://www.oracle.com/technetwork/server-storage/vm/documentation/sparc-whatsnew-330281.html) [sparc-whatsnew-330281.html](http://www.oracle.com/technetwork/server-storage/vm/documentation/sparc-whatsnew-330281.html)).

The major changes for the Oracle VM Server for SPARC 3.4 software are as follows. Note that each feature is available on all supported platforms except UltraSPARC T2, UltraSPARC T2 Plus, and SPARC T3 unless otherwise stated. For the list of supported platforms, see "Supported Platforms" in *[Oracle VM Server for SPARC 3.4 Installation Guide](http://www.oracle.com/pls/topic/lookup?ctx=E69554-01&id=LDSIGldomssupportedplatforms)*.

- Added support for the SPARC S7 series servers. See ["Supported Platforms" in](http://www.oracle.com/pls/topic/lookup?ctx=E69554-01&id=LDSIGldomssupportedplatforms) *Oracle VM [Server for SPARC 3.4 Installation Guide](http://www.oracle.com/pls/topic/lookup?ctx=E69554-01&id=LDSIGldomssupportedplatforms)*.
- Enhanced the virtual SCSI HBA feature to enable I/O multipathing in the service domain. See [Chapter 12, "Using Virtual SCSI Host Bus Adapters" in](http://www.oracle.com/pls/topic/lookup?ctx=E69554-01&id=LDSAGusingvhbas) *Oracle VM Server for SPARC [3.4 Administration Guide](http://www.oracle.com/pls/topic/lookup?ctx=E69554-01&id=LDSAGusingvhbas)*.

This feature is also available on UltraSPARC T2, UltraSPARC T2 Plus and SPARC T3 servers. However, these older servers do not support booting from a virtual SCSI HBA.

- Added MIB support for the virtual SCSI HBA-related 1dm list commands. See *[Oracle VM](http://www.oracle.com/pls/topic/lookup?ctx=E69554-01&id=LDSMG) [Server for SPARC 3.4 Management Information Base User's Guide](http://www.oracle.com/pls/topic/lookup?ctx=E69554-01&id=LDSMG)*.
- Enabled a trusted host to create virtual devices such as VLANs and VNICs by permitting guest-specified MAC addresses and VLAN IDs. See ["Using Trusted Virtual Networks" in](http://www.oracle.com/pls/topic/lookup?ctx=E69554-01&id=LDSAGflexiblevnic) *[Oracle VM Server for SPARC 3.4 Administration Guide](http://www.oracle.com/pls/topic/lookup?ctx=E69554-01&id=LDSAGflexiblevnic)*.
- Extended the verified boot feature to include guest domains. This feature enables you to validate the signatures of SPARC boot blocks and Oracle Solaris kernel modules. See "Using Verified Boot" in *[Oracle VM Server for SPARC 3.4 Administration Guide](http://www.oracle.com/pls/topic/lookup?ctx=E69554-01&id=LDSAGverifiedboot)*.
- Changed the default inter-vnet-link property value to auto. The default behavior ensures that inter-vnet LDC channels are enabled unless more than eight virtual networks are associated with a single virtual switch. This property enforces the switching off of intervnet-links if the number exceeds the configured value, which is eight by default. See ["Inter-](http://www.oracle.com/pls/topic/lookup?ctx=E69554-01&id=LDSAGintervnetchannels)

Vnet LDC Channels" in *[Oracle VM Server for SPARC 3.4 Administration Guide](http://www.oracle.com/pls/topic/lookup?ctx=E69554-01&id=LDSAGintervnetchannels)* and the ldm[\(1M\)](http://www.oracle.com/pls/topic/lookup?ctx=E69554-01&id=LDSRMldm-1m) man page.

This feature is also available on UltraSPARC T2, UltraSPARC T2 Plus and SPARC T3 servers.

Enhanced property modification methods for the ldm add-vnet, ldm set-vnet, ldm addvsw, and set-vsw commands. See the  $ldm(1M)$  $ldm(1M)$  man page.

This feature is also available on UltraSPARC T2, UltraSPARC T2 Plus and SPARC T3 servers.

- Expanded the number of LDC channels to 4096 on several platforms.
- Added support for the dynamic modification of device-specific properties on InfiniBand SR-IOV devices. Use the ldm set-io *property*=*value InfiniBand-VF-or-PF* command.
- Changed the default linkprop property value to phys-state. See the  $ldm(1M)$  $ldm(1M)$  man page. This feature is also available on UltraSPARC T2, UltraSPARC T2 Plus and SPARC T3 servers.
- Enhanced the ldm list-bindings command to show details about virtual network and virtual switch devices. See the  $ldm(1M)$  man page.

This feature is also available on UltraSPARC T2, UltraSPARC T2 Plus and SPARC T3 servers.

■ Enhanced the Oracle VM Server for SPARC template utilities and add the ovmtadm command. See the [ovmtadm](http://www.oracle.com/pls/topic/lookup?ctx=E69554-01&id=LDSRMovmtadm-1m)(1M) man page.

This feature is also available on UltraSPARC T2, UltraSPARC T2 Plus and SPARC T3 servers.

Restricted the XML interface to only support at least version 1.2 of the Transport Layer Security (TLS) protocol. Support for deprecated protocols such as SSLv3, TLSv1.0, and TLSv1.1 has ended.

This feature is also available on UltraSPARC T2, UltraSPARC T2 Plus and SPARC T3 servers.

■ Added support for physical partition dynamic reconfiguration policy options for Fujitsu M10 servers. See *Fujitsu M10/SPARC M10 Systems System Operation and Administration Guide*.

This feature is supported only on Fujitsu M10 servers.

■ Bug fixes.

# <span id="page-11-0"></span>**Features That Depend on System Firmware, the Oracle Solaris OS, or Both**

Some of the Oracle VM Server for SPARC 3.4 features are available only when the fully qualified system firmware and Oracle Solaris OS are installed. Note that the control domain must already be running the fully qualified Oracle Solaris OS.

For information about the supported hardware, system firmware, and Oracle Solaris OS, see Chapter 1, "System Requirements" in *[Oracle VM Server for SPARC 3.4 Installation Guide](http://www.oracle.com/pls/topic/lookup?ctx=E69554-01&id=LDSIGrequirements)*. For Fujitsu M10 servers, see the latest *Fujitsu M10/SPARC M10 Systems Product Notes*.

For Oracle VM Server for SPARC 3.4, all new features are available even if the system does not run the fully qualified system firmware.

If a guest domain, an I/O domain, or a root domain does not run the fully qualified Oracle Solaris OS version, the following Oracle VM Server for SPARC 3.4 features are not available:

- Verified boot
- Trusted virtual networks
- Increased number of LDC channels
- Dynamic modification of device-specific properties on InfiniBand SR-IOV devices
- linkprop=phys-state by default
- Physical partition dynamic reconfiguration policy options for Fujitsu M10 servers requires at least the Oracle Solaris 11.3 OS

# <span id="page-11-1"></span>**Oracle VM Server for SPARC 3.4 System Requirements**

You can find information about the recommended and minimum software component versions to use with the Oracle VM Server for SPARC 3.4 release in [Chapter 1, "System Requirements"](http://www.oracle.com/pls/topic/lookup?ctx=E69554-01&id=LDSIGrequirements) in *[Oracle VM Server for SPARC 3.4 Installation Guide](http://www.oracle.com/pls/topic/lookup?ctx=E69554-01&id=LDSIGrequirements)*.

# <span id="page-12-0"></span>**Deprecated and Removed Oracle VM Server for SPARC Features**

The following previously deprecated Oracle VM Server for SPARC features have been removed from this release of the software:

■ Setting the threading property to manage single-thread workloads on SPARC T4 servers. By default, domains are created for maximum throughput, and the Oracle Solaris OS automatically uses the critical thread API to optimize for single-thread workloads. This feature has been removed from the Oracle VM Server for SPARC 3.3 release.

Before you install or upgrade to the Oracle VM Server for SPARC 3.4 software, ensure that all domains have the threading property set to max-throughput. See ["How to Remove the](http://www.oracle.com/pls/topic/lookup?ctx=E69554-01&id=LDSIGthreadingpropertytask) threading Property" in *[Oracle VM Server for SPARC 3.4 Installation Guide](http://www.oracle.com/pls/topic/lookup?ctx=E69554-01&id=LDSIGthreadingpropertytask)* and ["Upgrading](http://www.oracle.com/pls/topic/lookup?ctx=E69554-01&id=LDSIGupgradingsolarisos) the Oracle Solaris OS" in *[Oracle VM Server for SPARC 3.4 Installation Guide](http://www.oracle.com/pls/topic/lookup?ctx=E69554-01&id=LDSIGupgradingsolarisos)*.

- The Netra Data Plane software suite, which includes the vdpcc and vdpcs virtual devices, is no longer supported by Oracle VM Server for SPARC.
- Using the Hybrid I/O feature is deprecated in favor of using the single-root I/O virtualization (SR-IOV) feature.
- The Logical Domains Manager auditing implementation has been removed pending replacement.

# <span id="page-12-1"></span>**Known Issues**

This section contains general issues and specific bugs concerning the Oracle VM Server for SPARC 3.4 software.

# <span id="page-12-2"></span>**Migration Issues**

# **Inaccurate Unable to Send Suspend Request Error Reported During a Successful Domain Migration**

**Bug ID 23206413:** In rare circumstances, a successful domain migration reports the following error:

Unable to send suspend request to domain *domain-name*

This issue occurs when the Logical Domains Manager detects an error while suspending the domain, and the Logical Domains Manager is able to recover and completes the migration. The exit status of the command is 0, reflecting the successful migration.

**Workaround:** Because the migration completes successfully, you can ignore the error message.

## **Migrating a Bound Domain With Many Virtual Devices Might Fail and Leave Two Bound Copies of the Domain**

**Bug ID 23180427:** When migrating a bound domain that has a large number of virtual devices, the operation might fail with the following message in the SMF log:

warning: Timer expired: Failed to read feasibility response type (9) from target LDoms Manager

This failure indicates that the Logical Domains Manager running on the source machine timed out while waiting for the domain to be bound on the target machine. The chances of encountering this problem increases as the number of virtual devices in the migrating domain increases.

The timing of this failure results in a bound copy of the domain on both the source machine and the target machine. Do not start both copies of this domain. This action can cause data corruption because both domains reference the same virtual disk backends.

**Recovery:** After verifying that the copy of the migrated domain is correct on the target machine, manually unbind the copy of the domain on the source machine and destroy it.

### **Migration Fails When the Target Machine Has Insufficient Free LDCs**

**Bug ID 23031413:** When the target machine's control domain runs out of LDCs during a domain migration, the migration fails and the following message is written to the SMF log:

warning: Failed to read feasibility response type (5) from target LDoms Manager

This error is issued when the domain being migrated fails to bind on the target machine. Note that the bind operation might fail for other reasons on the target machine, as well.

**Workaround:** For the migration to succeed, the number of LDCs must be reduced either in the domain being migrated or in the control domain of the target machine. You can reduce the

number of LDCs by reducing the number of virtual devices being used by or being serviced by a domain. For more information about managing LDCs, see ["Using Logical Domain Channels"](http://www.oracle.com/pls/topic/lookup?ctx=E69554-01&id=LDSAGusingldcs) in *[Oracle VM Server for SPARC 3.4 Administration Guide](http://www.oracle.com/pls/topic/lookup?ctx=E69554-01&id=LDSAGusingldcs)*.

### **Domain Migration Is Supported Only With at Least TLS v1.2**

**Bug ID 23026264:** Starting with Oracle VM Server for SPARC 3.4, the Logical Domains Manager only supports at least TLS v1.2 for secure domain migrations. If the peer of the migration is incapable of using TLS v1.2, the migration fails with the following error message:

```
Failed to establish connection with ldmd(1m) on target: target
Check that the 'ldmd' service is enabled on the target machine and
that the version supports Domain Migration. Check that the 'xmpp_enabled'
and 'incoming_migration_enabled' properties of the 'ldmd' service on
the target machine are set to 'true' using svccfg(1M).
```
Domain migration is supported only between two consecutive minor versions of the Oracle VM Server for SPARC software. This problem does not affect any of the supported combinations. However, Oracle VM Server for SPARC software running on the Oracle Solaris 10 OS is unable to use TLS v1.2 by default and is incompatible for domain migration with Oracle VM Server for SPARC 3.4.

**Note -** This is a generic error message that you might encounter in other circumstances including providing an incorrect password.

# **boot-policy Property Value Is Not Preserved When a Guest Domain Is Migrated to an Older Oracle VM Server for SPARC Version and Is Later Migrated to Oracle VM Server for SPARC 3.4**

**Bug ID 23025921:** The boot-policy property of a guest domain is not preserved when the guest domain is migrated to a system that runs an older version of the Logical Domains Manager and is later migrated to a system that runs Oracle VM Server for SPARC 3.4.

The Oracle VM Server for SPARC 3.4 software introduced the boot-policy property to support the verified boot feature. Older versions of the Oracle VM Server for SPARC software do not support this property, so the boot-policy property is dropped when a guest domain is migrated from a system that runs Oracle VM Server for SPARC 3.4 to a system that runs a version of Oracle VM Server for SPARC that is older than 3.4.

When the guest domain is later migrated to a system that runs Oracle VM Server for SPARC 3.4, the default boot-policy value of warning is applied to the migrated guest domain.

**Recovery:** After migrating the guest domain to a target system that runs Oracle VM Server for SPARC 3.4, manually set the boot-policy property to the desired value. Perform this step if the default value of warning is not appropriate.

1. Set the boot-policy=none.

primary# **ldm set-domain boot-policy=none ldg1**

2. Reboot the guest to make the new boot policy take effect.

### **Kernel Zones Block Live Migration of Guest Domains**

**Bug ID 21289174:** On a SPARC server, a running kernel zone within an Oracle VM Server for SPARC domain will block live migration of the guest domain. The following error message is shown:

Guest suspension failed because Kernel Zones are active. Stop Kernel Zones and retry.

**Workaround:** Choose one of the following workarounds:

- Stop running the kernel zone.
	- # **zoneadm -z** *zonename* **shutdown**
- Suspend the kernel zone.
	- # **zoneadm -z** *zonename* **suspend**
- Perform a live migration of the kernel zone to another system before migrating the guest domain.

See [Chapter 3, "Migrating an Oracle Solaris Kernel Zone" in](http://www.oracle.com/pls/topic/lookup?ctx=E53394-01&id=VLZKZgpqdf) *Creating and Using Oracle [Solaris Kernel Zones](http://www.oracle.com/pls/topic/lookup?ctx=E53394-01&id=VLZKZgpqdf)*.

# **Domain Migration Might Fail Even Though Sufficient Memory in a Valid Layout Is Available on the Target System**

**Bug ID 20453206:** A migration operation might fail even if sufficient memory in a valid layout is available on the target system. Memory DR operations might make it more difficult to migrate a guest domain.

**Workaround:** None.

## **Oracle Solaris 10 Guest Domains That Have Only One Virtual CPU Assigned Might Panic During a Live Migration**

**Bug ID 17285751:** Migrating an Oracle Solaris 10 guest domain that has only one virtual CPU assigned to it might cause a panic on the guest domain in the function pg\_cmt\_cpu\_fini().

Note that this problem has been fixed in the Oracle Solaris 11.1 OS.

**Workaround:** Assign at least two virtual CPUs to the guest domain before you perform the live migration. For example, use the ldm add-vcpu *number-of-virtual-CPUs domain-name* command to increase the number of virtual CPUs assigned to the guest domain.

# **ldm migrate -n Should Fail When Performing a Cross-CPU Migration From SPARC T5, SPARC M5, or SPARC M6 Server to UltraSPARC T2 or SPARC T3 Server**

**Bug ID 16864417:** The ldm migrate -n command does not report failure when attempting to migrate between a SPARC T5, SPARC M5, or SPARC M6 server and an UltraSPARC T2 or SPARC T3 server.

**Workaround:** None.

## **ldm list -o status on Target Control Domain Reports Bogus Migration Progress**

**Bug ID 15819714:** In rare circumstances, the ldm list -o status command reports an incorrect completion percentage when used to observe the status of a migration on a control domain.

This problem has no impact on the domain that is being migrated or on the ldmd daemons on the source or target control domains.

**Workaround:** Run the ldm list -o status command on the other control domain that is involved in the migration to observe the progress.

# **Guest Domain Panics When Running the cputrack Command During a Migration to a SPARC T4 Server**

**Bug ID 15776123:** If the cputrack command is run on a guest domain while that domain is migrated to a SPARC T4 server, the guest domain might panic on the target machine after it has been migrated.

**Workaround:** Do not run the cputrack command during the migration of a guest domain to a SPARC T4 server.

## **Guest Domain That Uses Cross-CPU Migration Reports Random Uptimes After the Migration Completes**

**Bug ID 15775055:** After a domain is migrated between two machines that have different CPU frequencies, the uptime reports by the ldm list command might be incorrect. These incorrect results occur because uptime is calculated relative to the STICK frequency of the machine on which the domain runs. If the STICK frequency differs between the source and target machines, the uptime appears to be scaled incorrectly.

This issue only applies to UltraSPARC T2, UltraSPARC T2 Plus and SPARC T3 servers.

The uptime reported and shown by the guest domain itself is correct. Also, any accounting that is performed by the Oracle Solaris OS in the guest domain is correct.

# **Live Migration of a Domain That Depends on an Inactive Master Domain on the Target Machine Causes ldmd to Fault With a Segmentation Fault**

**Bug ID 15701865:** If you attempt a live migration of a domain that depends on an inactive domain on the target machine, the ldmd daemon faults with a segmentation fault, and the

domain on the target machine restarts. Although the migration succeeds, the unplanned restart of the migrated domain on the target machine means that its not a live migration.

**Workaround:** Perform one of the following actions before you attempt the live migration:

- Remove the guest dependency from the domain to be migrated.
- Start the master domain on the target machine.

## **DRM Fails to Restore the Default Number of Virtual CPUs for a Migrated Domain When the Policy Is Removed or Expired**

**Bug ID 15701853:** After you perform a domain migration while a DRM policy is in effect, if the DRM policy expires or is removed from the migrated domain, DRM fails to restore the original number of virtual CPUs to the domain.

**Workaround:** If a domain is migrated while a DRM policy is active and the DRM policy is subsequently expired or removed, reset the number of virtual CPUs. Use the ldm set-vcpu command to set the number of virtual CPUs to the original value on the domain.

# **Simultaneous Migration Operations in "Opposite Direction" Might Cause ldm to Hang**

**Bug ID 15696986:** If two ldm migrate commands are issued between the same two systems simultaneously in the "opposite direction," the two commands might hang and never complete. An opposite direction situation occurs when you simultaneously start a migration on machine A to machine B and a migration on machine B to machine A.

The hang occurs even if the migration processes are initiated as dry runs by using the -n option. When this problem occurs, all other ldm commands might hang.

**Workaround:** None.

### **Explicit Console Group and Port Bindings Are Not Migrated**

**Bug ID 15527921:** During a migration, any explicitly assigned console group and port are ignored, and a console with default properties is created for the target domain. This console is created using the target domain name as the console group and using any available port on the first virtual console concentrator (vcc) device in the control domain. If there is a conflict with the default group name, the migration fails.

**Recovery:** To restore the explicit console properties following a migration, unbind the target domain and manually set the desired properties using the ldm set-vcons command.

# **Migration Can Fail to Bind Memory Even if the Target Has Enough Available**

**Bug ID 15523120:** In certain situations, a migration fails and ldmd reports that it was not possible to bind the memory needed for the source domain. This situation can occur even if the total amount of available memory on the target machine is greater than the amount of memory being used by the source domain.

This failure occurs because migrating the specific memory ranges in use by the source domain requires that compatible memory ranges are available on the target as well. When no such compatible memory range is found for any memory range in the source, the migration cannot proceed. See ["Migration Requirements for Memory" in](http://www.oracle.com/pls/topic/lookup?ctx=E69554-01&id=LDSAGmemory) *Oracle VM Server for SPARC 3.4 [Administration Guide](http://www.oracle.com/pls/topic/lookup?ctx=E69554-01&id=LDSAGmemory)*.

**Recovery:** If this condition is encountered, you might be able to migrate the domain if you modify the memory usage on the target machine. To do this, unbind any bound or active logical domain on the target.

Use the ldm list-devices -a mem command to see what memory is available and how it is used. You might also need to reduce the amount of memory that is assigned to another domain.

### **Cannot Connect to Migrated Domain's Console Unless vntsd Is Restarted**

**Bug ID 15513998:** Occasionally, after a domain has been migrated, it is not possible to connect to the console for that domain.

Note that this problem occurs when the migrated domain is running an OS version older than Oracle Solaris 11.3.

**Workaround:** Restart the vntsd SMF service to enable connections to the console:

# **svcadm restart vntsd**

**Note -** This command will disconnect all active console connections.

# **Cannot Migrate a Domain Between a System That Has EFI GPT Disk Labels and a System That Does Not Have EFI GPT Disk Labels**

This issue applies only to UltraSPARC T2, UltraSPARC T2 Plus, and SPARC T3 servers.

System firmware versions 8.4, 9.1, and XCP2230 introduced support for EFI GPT disk labels. By default, virtual disks that are installed when running at least the Oracle Solaris 11.1 OS on those systems have an EFI GPT disk label. You cannot read this disk label on older versions of firmware (such as 9.0.*x*, 8.3, 7.*x*, or XCP2221). This situation precludes you from performing a live migration or a cold migration to a system that runs a system firmware version without EFI GPT support. Note that a cold migration also fails in this situation, which is different than the previous limitations.

To determine whether your virtual disk has an EFI GPT disk label, run the devinfo -i command on the raw device. The following examples show whether the virtual disk has an SMI VTOC or an EFI GPT disk label.

■ **SMI VTOC disk label.** When your virtual disk has an SMI VTOC, you can perform a migration to firmware regardless of whether it supports EFI.

This example indicates that the device has a VTOC label because the devinfo -i command reports device-specific information.

# **devinfo -i /dev/rdsk/c2d0s2** /dev/rdsk/c2d0s2 0 0 73728 512 2

**EFI GPT disk label.** When your virtual disk has an EFI GPT disk label, you can perform a migration only to firmware that has EFI support.

This example indicates that the device has an EFI GPT disk label because the devinfo -i command reports an error.

```
# devinfo -i /dev/rdsk/c1d0s0
devinfo: /dev/rdsk/c1d0s0: This operation is not supported on EFI
labeled devices
```
# <span id="page-21-0"></span>**Bugs Affecting the Oracle VM Server for SPARC Software**

This section summarizes the bugs that you might encounter when using this version of the software. The most recent bugs are described first. Workarounds and recovery procedures are specified, if available.

### **Bugs Affecting the Oracle VM Server for SPARC 3.4 Software**

#### **Support for Static Virtual Function Creation During Recovery Mode**

**Bug ID 23205662:** Due to a limitation in the PSIF driver used by certain InfiniBand cards, the driver does not support dynamic IOV operations such as virtual function creation. This limitation results in recovery mode failing to recover non-primary root domains that have physical functions that use the PSIF driver. The physical functions never become ready to create virtual functions because of the lack of support for dynamic IOV operations.

**Workaround:** Do not create virtual functions on InfiniBand physical functions that use the PSIF driver in non-primary root domains.

#### **I/O Domain Recovery Fails With Virtual Functions in an Invalid State**

**Bug ID 23170671:** Sometimes virtual functions and physical functions remain in an invalid state after creating virtual functions. A domain that has such a virtual function assigned to it cannot be bound. If this issue occurs during recovery mode, any I/O domains that have virtual functions in the INV state are not recovered.

The ldmd log shows messages similar to the following for the IOVFC.PF1 physical function:

Recreating VFs for PF /SYS/MB/PCIE2/IOVFC.PF0 in domain root\_2 Recreating VFs for PF /SYS/MB/PCIE2/IOVFC.PF1 in domain root\_2 Recreating VFs for PF /SYS/MB/NET2/IOVNET.PF0 in domain root\_3 PF /SYS/MB/PCIE2/IOVFC.PF1 not ready (3) PF /SYS/MB/PCIE2/IOVFC.PF1 not ready (3) PF /SYS/MB/PCIE2/IOVFC.PF1 not ready (3) PF /SYS/MB/PCIE2/IOVFC.PF1 not ready (3)

**Recovery:** If you notice this problem in time, you can restart the ldmd agent in the root 2 domain to resolve this issue while recovery mode continues to retry the physical function. Restarting the agent enables the recovery of the I/O domains that use virtual functions of the physical function. If you do not notice this problem in time, the recovery operation continues but will not be able to recover the I/O domains that use those virtual functions.

#### **Oracle VM Server for SPARC MIB ldomSPConfigTable Does Not Show All SP Configurations**

**Bug ID 23144895:** Oracle VM Server for SPARC MIB shows only the factory-default configuration for the service processor (SP) configuration table (ldomSPConfigTable).

**Workaround:** To show the complete list of the SP configurations on the system, use the ldm list-spconfig or the list-spconfig XML interface.

For example:

```
primary# ldm list-spconfig
factory-default [next poweron]
test_config
```
The XML list-spconfig responds as follows:

```
<cmd>
   <action>list-spconfig</action>
   <data version="3.0">
     <Envelope>
       <References/>
       <Section>
         <Item>
           <rasd:OtherResourceType>spconfig</rasd:OtherResourceType>
           <gprop:GenericProperty key="spconfig_name">factory-default</gprop:
GenericProperty>
           <gprop:GenericProperty key="spconfig_status">next</gprop:GenericProperty>
         </Item>
       </Section>
       <References/>
       <Section>
         <Item>
           <rasd:OtherResourceType>spconfig</rasd:OtherResourceType>
           <gprop:GenericProperty key="spconfig_name">test_config</gprop:GenericProperty>
         </Item>
       </Section>
...
```
#### **ovmtlibrary Limits Disk Image File Name to 50 Characters**

**Bug ID 23024583:** The ovmtlibrary command limits the disk image file name to 50 characters. The ovmtlibrary checks the .ovf file and compares the information in the <ovf: References> section with the actual file names of the decompressed disks.

An error is issued if the files are different or if the disk image file name is longer than 50 characters. For example:

```
# ovmtlibrary -c store -d "example" -q -o file:/template.ova -l /export/user1/
ovmtlibrary_example
event id is 3
ERROR: The actual disk image file name(s) or the actual number of disk
image(s) is different from OVF file: template.ovf
exit code: 1
```
The following example XML shows a disk image file name that is greater than 50 characters:

```
<ovf:References>
<ovf:File ovf:compression="gzip"
ovf:href="disk_image.ldoms3.4_build_s11_u3_sru06_rti_02_kz_40G.img.gz"
ovf:id="ldoms3" ovf:size="6687633773"/>
</ovf:References>
```
**Workaround:** Limit the length of disk image file names to fewer than 50 characters.

#### **ovmtcreate Creates a Corrupt Template if the Same vdsdev Backend File Name Is Found**

**Bug ID 22919488:** The ovmtcreate command does not support the creation of templates from source domains where the vdsdev has the same name for more than one virtual disk in the same domain.

This problem is unlikely to occur because source domains that have multiple virtual disks typically have different backend devices and therefore different file names. However, if ovmtdeploy is used with a template that has been created from a source domain where the vdsdev has the same name for more than one virtual disk, ovmtdeploy fails with an error message. For example:

```
# ovmtdeploy -d ldg1 template.ova
ERROR: pigz:
//ldg1/resources/disk_image.ldoms3.4_build_s11_u3_sru05_rti_01_kz_36G.img.gz
does not exist -- skipping
FATAL: Failed to decompress disk image
```
**Workaround:** Specify different vdsdev backend file names for virtual disks that are contained in the same domain.

#### **Virtual Network Devices Added to an Inactive Guest Domain Never Gets the Default linkprop Value**

**Bug ID 22842188:** For linkprop=phys-state to be supported on a virtual network device, the Logical Domains Manager must be able to validate that the virtual switch to which the virtual network device is attached has a physical NIC that backs the virtual switch.

The Oracle VM Server for SPARC netsvc agent must be running on the guest domain so that the virtual switch can be queried.

If the guest domain is not active and cannot communicate with the agent in the domain that has the virtual network device's virtual switch, the virtual network device does not have linkprop=phys-state set.

**Workaround:** Only set linkprop=phys-state when the domain is active.

#### **ldm set-vsw net-dev= Fails When linkprop=phys-state**

**Bug ID 22828100:** If a virtual switch has attached virtual network devices that have linkprop=phys-state, the virtual switch to which they are attached must have a valid backing NIC device specified by the net-dev property. The net-dev property value must be the name of a valid network device.

If this action is performed using net-dev=, the virtual switch still shows linkprop=phys-state even though the net-dev property value is not a valid NIC device.

**Workaround:** First, remove all the virtual network devices that are attached to the virtual switch, and then remove the virtual switch. Then, re-create the virtual switch with a valid netdev backing device, and then re-create all the virtual network devices.

#### **A Domain That Has Socket Constraints Cannot Be Re-Created From an XML File**

**Bug ID 21616429:** The Oracle VM Server for SPARC 3.3 software introduced socket support for Fujitsu M10 servers only.

Software running on Oracle SPARC servers and Oracle VM Server for SPARC versions older than 3.3 cannot re-create a domain with socket constraints from an XML file.

Attempting to re-create a domain with socket constraints from an XML file with an older version of the Oracle VM Server for SPARC software or on an Oracle SPARC server fails with the following message:

```
primary# ldm add-domain -i ovm3.3_socket_ovm11.xml
socket not a known resource
```
If Oracle VM Server for SPARC 3.2 is running on a Fujitsu M10 server and you attempt to recreate a domain with socket constraints from an XML file, the command fails with various error messages, such as the following:

```
primary# ldm add-domain -i ovm3.3_socket_ovm11.xml
Unknown property: vcpus
```

```
primary# ldm add-domain -i ovm3.3_socket_ovm11.xml
perf-counters property not supported, platform does not have
performance register access capability, ignoring constraint setting.
```
**Workaround:** Edit the XML file to remove any sections that reference the socket resource type.

#### **Slow I/O on Virtual SCSI HBA Guest Domain When One of the Service Domains Is Down With a Virtual SCSI HBA Timeout Set**

**Bug ID 21321166:** I/O throughput is sometimes slower when using a virtual SCSI HBA MPxIO path to an offline service domain.

**Workaround:** Disable the path to the offline service domain by using the mpathadm disable *path* command until the service domain is returned to service.

#### **Virtual SCSI HBA Does Not See Dynamic LUN Changes Without a Reboot**

**Bug ID 21188211:** If LUNs are added to or removed from a virtual SAN after a virtual SCSI HBA is configured, the ldm rescan-vhba command sometimes does not show the new LUN view.

**Workaround:** Remove the virtual SCSI HBA and then re-add it. Check to see whether the LUNs are seen. If the removal and re-add operations are unsuccessful, you must reboot the guest domain.

#### **mpathadm Shows Incorrect Path State Output for a Virtual SCSI HBA When a Fibre Channel Cable Is Pulled**

**Bug ID 20876502:** Pulling the SAN cable from a service domain that is part of a virtual SCSI HBA MPxIO guest domain configuration causes the Path State column of the mpathadm output to show incorrect values.

**Workaround:** Plug in the SAN cable and run the ldm rescan-vhba command for all the virtual SCSI HBAs to the service domain that has the cable attached. After performing this workaround, the guest domain should resume performing I/O operations.

#### **After Dropping Into factory-default, Recovery Mode Fails if the System Boots From a Different Device Than the One Booted in the Previously Active Configuration**

**Bug ID 20425271:** While triggering a recovery after dropping into factory-default, recovery mode fails if the system boots from a different device than the one booted in the previously active configuration. This failure might occur if the active configuration uses a boot device other than the factory-default boot device.

**Note -** This problem applies to UltraSPARC T2, UltraSPARC T2 Plus, SPARC T3, and SPARC T4 series servers. This problem also applies to SPARC T5, SPARC M5, and SPARC M6 series servers that run a system firmware version prior to 9.5.3.

**Workaround:** Perform the following steps any time you want to save a new configuration to the SP:

1. Determine the full PCI path to the boot device for the primary domain.

Use this path for the ldm set-var command in Step 4.

2. Remove any currently set boot-device property from the primary domain.

Performing this step is necessary only if the boot-device property has a value set. If the property does not have a value set, an attempt to remove the boot-device property results in the boot-device not found message.

primary# **ldm rm-var boot-device primary**

3. Save the current configuration to the SP.

primary# **ldm add-spconfig** *config-name*

4. Explicitly set the boot-device property for the primary domain.

primary# **ldm set-var boot-device=***value* **primary**

If you set the boot-device property after saving the configuration to the SP as described, the specified boot device is booted when recovery mode is triggered.

**Recovery:** If recovery mode has already failed as described, perform the following steps:

1. Explicitly set the boot device to the one used in the last running configuration.

primary# **ldm set-var boot-device=***value* **primary**

2. Reboot the primary domain.

primary# **reboot**

The reboot enables the recovery to proceed.

#### **Panic When Using the ldm rm-io** *virtual-function* **Command to MPxIO That Contains a Virtual SCSI HBA**

**Bug ID 20046234:** When a virtual SCSI HBA and a Fibre Channel SR-IOV device can view the same LUNs in a guest domain when MPxIO is enabled, a panic might occur. The panic occurs if the Fibre Channel SR-IOV card is removed from the guest domain and then re-added.

**Workaround:** Do not configure a guest domain with Fibre Channel SR-IOV and a virtual SCSI HBA when both have MPxIO enabled.

#### **Guest Domain eeprom Updates Are Lost if an ldm add-spconfig Operation Is Not Complete**

**Bug ID 19932842:** An attempt to set an OBP variable from a guest domain might fail if you use the eeprom or the OBP command before one of the following commands is completed:

- ldm add-spconfig
- ldm remove-spconfig
- ldm set-spconfig
- ldm bind

This problem might occur when these commands take more than 15 seconds to complete.

```
# /usr/sbin/eeprom boot-file\=-k
promif_ldom_setprop: promif_ldom_setprop: ds response timeout
eeprom: OPROMSETOPT: Invalid argument
boot-file: invalid property
```
**Recovery:** Retry the eeprom or OBP command after the ldm operation has completed.

**Workaround:** Retry the eeprom or OBP command on the affected guest domain. You might be able to avoid the problem by using the ldm set-var command on the primary domain.

### **Rebooting a Guest Domain With More Than 1000 Virtual Network Devices Results in a Panic**

**Bug ID 19449221:** A domain can have no more than 999 virtual network devices (vnets).

**Workaround:** Limit the number of vnets on a domain to 999.

### **Incorrect Device Path for Fibre Channel Virtual Functions in a Root Domain**

**Bug ID 18001028:** In the root domain, the Oracle Solaris device path for a Fibre Channel virtual function is incorrect.

For example, the incorrect path name is pci@380/pci@1/pci@0/pci@6/fibre-channel@0,2 while it should be pci@380/pci@1/pci@0/pci@6/SUNW,emlxs@0,2.

The ldm list-io -l output shows the correct device path for the Fibre Channel virtual functions.

**Workaround:** None.

#### **Misleading Messages Shown for InfiniBand SR-IOV Remove Operations**

**Bug ID 16979993:** An attempt to use a dynamic SR-IOV remove operation on an InfiniBand device results in confusing and inappropriate error messages.

Dynamic SR-IOV remove operations are not supported for InfiniBand devices.

**Workaround:** Remove InfiniBand virtual functions by performing one of the following procedures:

- ["How to Remove an InfiniBand Virtual Function From an I/O Domain" in](http://www.oracle.com/pls/topic/lookup?ctx=E69554-01&id=LDSAGremoveibvftask) *Oracle VM [Server for SPARC 3.4 Administration Guide](http://www.oracle.com/pls/topic/lookup?ctx=E69554-01&id=LDSAGremoveibvftask)*
- ["How to Remove an InfiniBand Virtual Function From a Root Domain" in](http://www.oracle.com/pls/topic/lookup?ctx=E69554-01&id=LDSAGremoveibvffromrdtask) *Oracle VM [Server for SPARC 3.4 Administration Guide](http://www.oracle.com/pls/topic/lookup?ctx=E69554-01&id=LDSAGremoveibvffromrdtask)*

#### **Resilient I/O Domain Should Support PCI Device Configuration Changes After the Root Domain Is Rebooted**

**Bug ID 16691046:** If virtual functions are assigned from the root domain, an I/O domain might fail to provide resiliency in the following hotplug situations:

- You add a root complex (PCIe bus) dynamically to the root domain, and then you create the virtual functions and assign them to the I/O domain.
- You hot-add an SR-IOV card to the root domain that owns the root complex, and then you create the virtual functions and assign them to the I/O domain.
- You replace or add any PCIe card to an empty slot (either through hotplug or when the root domain is down) on the root complex that is owned by the root domain. This root domain provides virtual functions from the root complex to the I/O domain.

**Workaround:** Perform one of the following steps:

- If the root complex already provides virtual functions to the I/O domain and you add, remove, or replace any PCIe card on that root complex (through hotplug or when the root domain is down), you must reboot both the root domain and the I/O domain.
- If the root complex does not have virtual functions currently assigned to the I/O domain and you add an SR-IOV card or any other PCIe card to the root complex, you must stop the root domain to add the PCIe card. After the root domain reboots, you can assign virtual functions from that root complex to the I/O domain.
- If you want to add a new PCIe bus to the root domain and then create and assign virtual functions from that bus to the I/O domain, perform one of the following steps and then reboot the root domain:
- Add the bus during a delayed reconfiguration
- Add the bus dynamically

#### **Guest Domains in Transition State After Reboot of the primary Domain**

**Bug ID 16659506:** A guest domain is in transition state (t) after a reboot of the primary domain. This problem arises when a large number of virtual functions are configured on the system.

**Workaround:** To avoid this problem, retry the OBP disk boot command several times to avoid a boot from the network.

Perform the following steps on each domain:

1. Access the console of the domain.

primary# **telnet localhost 5000**

2. Set the boot-device property.

ok> **setenv boot-device disk disk disk disk disk disk disk disk disk disk net**

The number of disk entries that you specify as the value of the boot-device property depends on the number of virtual functions that are configured on the system. On smaller systems, you might be able to include fewer instances of disk in the property value.

3. Verify that the boot-device property is set correctly by using the printenv.

ok> **printenv**

- 4. Return to the primary domain console.
- 5. Repeat Steps 1-4 for each domain on the system.
- 6. Reboot the primary domain.

primary# **shutdown -i6 -g0 -y**

#### **WARNING: ddi\_intr\_alloc: cannot fit into interrupt pool Means That Interrupt Supply Is Exhausted While Attaching I/O Device Drivers**

**Bug ID 16284767:** This warning on the Oracle Solaris console means the interrupt supply was exhausted while attaching I/O device drivers:

WARNING: ddi\_intr\_alloc: cannot fit into interrupt pool

This limitation applies only to the supported SPARC systems prior to the SPARC M7 series servers and SPARC T7 series servers.

The hardware provides a finite number of interrupts, so Oracle Solaris limits how many each device can use. A default limit is designed to match the needs of typical system configurations, however this limit may need adjustment for certain system configurations.

Specifically, the limit may need adjustment if the system is partitioned into multiple logical domains and if too many I/O devices are assigned to any guest domain. Oracle VM Server for SPARC divides the total interrupts into smaller sets given to guest domains. If too many I/O devices are assigned to a guest domain, its supply might be too small to give each device the default limit of interrupts. Thus, it exhausts its supply before it completely attaches all the drivers.

Some drivers provide an optional callback routine which allows Oracle Solaris to automatically adjust their interrupts. The default limit does not apply to these drivers.

**Workaround:** Use the ::irmpools and ::irmreqs MDB macros to determine how interrupts are used. The ::irmpools macro shows the overall supply of interrupts divided into pools. The ::irmreqs macro shows which devices are mapped to each pool. For each device, :: irmreqs shows whether the default limit is enforced by an optional callback routine, how many interrupts each driver requested, and how many interrupts the driver is given.

The macros do not show information about drivers that failed to attach. However, the information that is shown helps calculate the extent to which you can adjust the default limit. Any device that uses more than one interrupt without providing a callback routine can be forced to use fewer interrupts by adjusting the default limit. Reducing the default limit below the amount that is used by such a device results in freeing of interrupts for use by other devices.

To adjust the default limit, set the ddi\_msix\_alloc\_limit property to a value from 1 to 8 in the /etc/system file. Then, reboot the system for the change to take effect.

To maximize performance, start by assigning larger values and decrease the values in small increments until the system boots successfully without any warnings. Use the ::irmpools and ::irmreqs macros to measure the adjustment's impact on all attached drivers.

For example, suppose the following warnings are issued while booting the Oracle Solaris OS in a guest domain:

WARNING: emlxs3: interrupt pool too full. WARNING: ddi\_intr\_alloc: cannot fit into interrupt pool

The ::irmpools and ::irmreqs macros show the following information:

# **echo "::irmpools" | mdb -k**

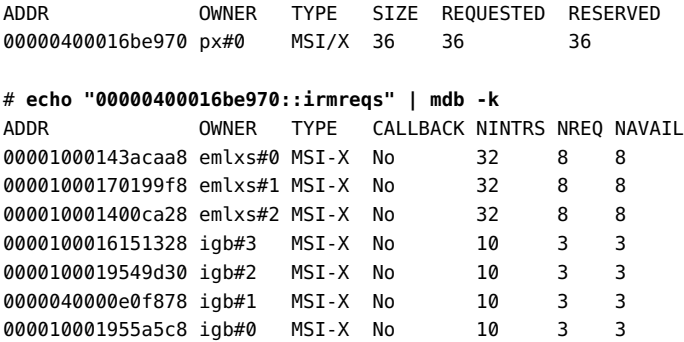

The default limit in this example is eight interrupts per device, which is not enough interrupts to accommodate the attachment of the final emlxs3 device to the system. Assuming that all emlxs instances behave in the same way, emlxs3 probably requested 8 interrupts.

By subtracting the 12 interrupts used by all of the igb devices from the total pool size of 36 interrupts, 24 interrupts are available for the emlxs devices. Dividing the 24 interrupts by 4 suggests that 6 interrupts per device would enable all emlxs devices to attach with equal performance. So, the following adjustment is added to the /etc/system file:

set ddi\_msix\_alloc\_limit = 6

When the system successfully boots without warnings, the ::irmpools and ::irmreqs macros show the following updated information:

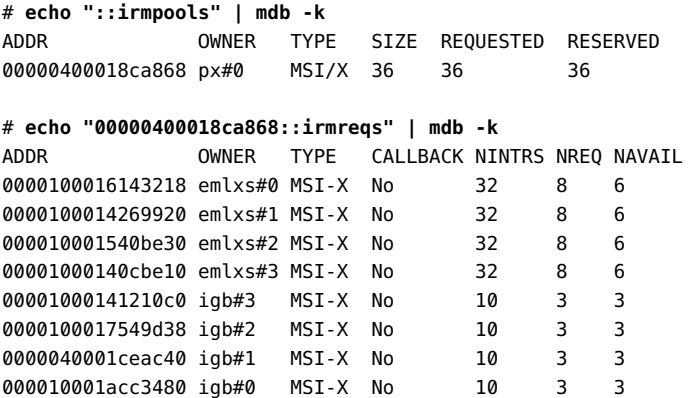

#### **SPARC T5-8 Server: Uptime Data Shows a Value of 0 for Some ldm List Commands**

**Bug ID 16068376:** On a SPARC T5-8 server with approximately 128 domains, some ldm commands such as ldm list might show 0 seconds as the uptime for all domains.

**Workaround:** Log in to the domain and use the uptime command to determine the domain's uptime.

#### **No Error Message When a Memory DR Add Is Partially Successful**

**Bug ID 15812823:** In low free-memory situations, not all memory blocks can be used as part of a memory DR operation due to size. However, these memory blocks are included in the amount of free memory. This situation might lead to a smaller amount of memory being added to the domain than expected. No error message is shown if this situation occurs.

**Workaround:** None.

#### **ldm init-system Command Might Not Correctly Restore a Domain Configuration on Which Physical I/O Changes Have Been Made**

**Bug ID 15783031:** You might experience problems when you use the ldm init-system command to restore a domain configuration that has used direct I/O or SR-IOV operations.

A problem arises if one or more of the following operations have been performed on the configuration to be restored:

- A slot has been removed from a bus that is still owned by the primary domain.
- A virtual function has been created from a physical function that is owned by the primary domain.
- A virtual function has been assigned to the primary domain, to other guest domains, or to both.
- A root complex has been removed from the primary domain and assigned to a guest domain, and that root complex is used as the basis for further I/O virtualization operations.

In other words, you created a non-primary root domain and performed any of the previous operations.

To ensure that the system remains in a state in which none of the previous actions have taken place, see [Using the ldm init-system Command to Restore Domains on Which Physical I/O](https://support.oracle.com/epmos/faces/DocumentDisplay?id=1575852.1) Changes Have Been Made ([https://support.oracle.com/epmos/faces/DocumentDisplay?](https://support.oracle.com/epmos/faces/DocumentDisplay?id=1575852.1) [id=1575852.1](https://support.oracle.com/epmos/faces/DocumentDisplay?id=1575852.1)).

#### **Limit the Maximum Number of Virtual Functions That Can Be Assigned to a Domain**

**Bug ID 15775637:** An I/O domain has a limit on the number of interrupt resources that are available per root complex.

On SPARC T3 and SPARC T4 servers, the limit is approximately 63 MSI/X vectors. Each igb virtual function uses three interrupts. The ixgbe virtual function uses two interrupts.

If you assign a large number of virtual functions to a domain, the domain runs out of system resources to support these devices. You might see messages similar to the following:

WARNING: ixgbevf32: interrupt pool too full. WARNING: ddi\_intr\_alloc: cannot fit into interrupt pool

#### **Trying to Connect to Guest Domain Console While It Is Being Bound Might Cause Input to Be Blocked**

**Bug ID 15771384:** A domain's guest console might freeze if repeated attempts are made to connect to the console before and during the time the console is bound. For example, this might occur if you use an automated script to grab the console as a domain is being migrated onto the machine.

**Workaround:** To unfreeze console, perform the following commands on the domain that hosts the domain's console concentrator (usually the control domain):

primary# **svcadm disable vntsd** primary# **svcadm enable vntsd**

#### **ldm remove-io of PCIe Cards That Have PCIe-to-PCI Bridges Should Be Disallowed**

**Bug ID 15761509:** Use only the PCIe cards that support the Direct I/O (DIO) feature, which are listed in this support document ([https://support.us.oracle.com/oip/faces/secure/km/](https://support.us.oracle.com/oip/faces/secure/km/DocumentDisplay.jspx?id=1325454.1) [DocumentDisplay.jspx?id=1325454.1](https://support.us.oracle.com/oip/faces/secure/km/DocumentDisplay.jspx?id=1325454.1)).

**Workaround:** Use the ldm add-io command to add the card to the primary domain again.

#### **ldm stop Command Might Fail if Issued Immediately After an ldm start Command**

**Bug ID 15759601:** If you issue an ldm stop command immediately after an ldm start command, the ldm stop command might fail with the following error:

LDom *domain-name* stop notification failed

**Workaround:** Reissue the ldm stop command.

#### **Partial Core primary Fails to Permit Whole-Core DR Transitions**

**Bug ID 15748348:** When the primary domain shares the lowest physical core (usually 0) with another domain, attempts to set the whole-core constraint for the primary domain fail.

**Workaround:** Perform the following steps:

- 1. Determine the lowest bound core that is shared by the domains.
	- # **ldm list -o cpu**
- 2. Unbind all the CPU threads of the lowest core from all domains other than the primary domain.

As a result, CPU threads of the lowest core are not shared and are free for binding to the primary domain.

- 3. Set the whole-core constraint by doing one of the following:
	- Bind the CPU threads to the primary domain, and set the whole-core constraint by using the ldm set-vcpu -c command.
	- Use the ldm set-core command to bind the CPU threads and set the whole-core constraint in a single step.

#### **DRM and ldm list Output Shows a Different Number of Virtual CPUs Than Are Actually in the Guest Domain**

**Bug ID 15701853:** A No response message might appear in the Oracle VM Server for SPARC log when a loaded domain's DRM policy expires after the CPU count has been substantially

reduced. The ldm list output shows that more CPU resources are allocated to the domain than is shown in the psrinfo output.

**Workaround:** Use the ldm set-vcpu command to reset the number of CPUs on the domain to the value that is shown in the psrinfo output.

#### **SPARC T3-1 Server: Issue With Disks That Are Accessible Through Multiple Direct I/O Paths**

**Bug ID 15668368:** A SPARC T3-1 server can be installed with dual-ported disks, which can be accessed by two different direct I/O devices. In this case, assigning these two direct I/O devices to different domains can cause the disks to be used by both domains and affect each other based on the actual usage of those disks.

**Workaround:** Do not assign direct I/O devices that have access to the same set of disks to different I/O domains. To determine whether you have dual-ported disks on a SPARC T3-1 server, run the following command on the SP:

-> **show /SYS/SASBP**

If the output includes the following fru\_description value, the corresponding system has dual-ported disks:

fru\_description = BD,SAS2,16DSK,LOUISE

If dual disks are found to be present in the system, ensure that both of the following direct I/O devices are always assigned to the same domain:

pci@400/pci@1/pci@0/pci@4 /SYS/MB/SASHBA0 pci@400/pci@2/pci@0/pci@4 /SYS/MB/SASHBA1

#### **Using the ldm stop -a Command on Domains in a Master-Slave Relationship Leaves the Slave With the stopping Flag Set**

**Bug ID 15664666:** When a reset dependency is created, an ldm stop -a command might result in a domain with a reset dependency being restarted instead of only stopped.

**Workaround:** First, issue the ldm stop command to the master domain. Then, issue the ldm stop command to the slave domain. If the initial stop of the slave domain results in a failure, issue the ldm stop -f command to the slave domain.

#### **Dynamically Removing All the Cryptographic Units From a Domain Causes SSH to Terminate**

**Bug ID 15600969:** If all the hardware cryptographic units are dynamically removed from a running domain, the cryptographic framework fails to seamlessly switch to the software cryptographic providers, and kills all the ssh connections.

This issue only applies to UltraSPARC T2, UltraSPARC T2 Plus and SPARC T3 servers.

**Recovery:** Re-establish the ssh connections after all the cryptographic units are removed from the domain.

**Workaround:** Set UseOpenSSLEngine=no in the /etc/ssh/sshd\_config file on the server side, and run the svcadm restart ssh command.

All ssh connections will no longer use the hardware cryptographic units (and thus not benefit from the associated performance improvements), and ssh connections will not be disconnected when the cryptographic units are removed.

#### **ldm Commands Are Slow to Respond When Several Domains Are Booting**

**Bug ID 15572184:** An ldm command might be slow to respond when several domains are booting. If you issue an ldm command at this stage, the command might appear to hang. Note that the ldm command will return after performing the expected task. After the command returns, the system should respond normally to ldm commands.

**Workaround:** Avoid booting many domains simultaneously. However, if you must boot several domains at once, refrain from issuing further ldm commands until the system returns to normal. For instance, wait for about two minutes on Sun SPARC Enterprise T5140 and T5240 servers and for about four minutes on the Sun SPARC Enterprise T5440 server or Sun Netra T5440 server.

#### **The Logical Domains Manager Does Not Start if the Machine Is Not Networked and an NIS Client Is Running**

**Bug ID 15518409:** If you do not have a network configured on your machine and have a Network Information Services (NIS) client running, the Logical Domains Manager will not start on your system.

**Workaround:** Disable the NIS client on your non-networked machine:

# **svcadm disable nis/client**

#### **Simultaneous Net Installation of Multiple Domains Fails When in a Common Console Group**

**Bug ID 15453968:** Simultaneous net installation of multiple guest domains fails on systems that have a common console group.

**Workaround:** Only net-install on guest domains that each have their own console group. This failure is seen only on domains with a common console group shared among multiple netinstalling domains.

#### **Cannot Set Security Keys With Logical Domains Running**

**Bug ID 15370442:** The Logical Domains environment does not support setting or deleting wide-area network (WAN) boot keys from within the Oracle Solaris OS by using the [ickey](http://www.oracle.com/pls/topic/lookup?ctx=E26505-01&id=REFMAN1Mickey-1m)( $1M$ ) command. All ickey operations fail with the following error:

ickey: setkey: ioctl: I/O error

In addition, WAN boot keys that are set using OpenBoot firmware in logical domains other than the control domain are not remembered across reboots of the domain. In these domains, the keys set from the OpenBoot firmware are valid only for a single use.

#### **Behavior of the ldm stop-domain Command Can Be Confusing**

**Bug ID 15368170:** In some cases, the behavior of the ldm stop-domain command is confusing.

# **ldm stop-domain -f** *domain-name*

If the domain is at the kernel module debugger,  $kmdb(1)$  $kmdb(1)$ , prompt, then the ldm stop-domain command fails with the following error message:

LDom <*domain-name*> stop notification failed

# <span id="page-39-0"></span>**Documentation Issues**

This section contains documentation issues and errors that have been found too late to resolve for the Oracle VM Server for SPARC 3.4 release.

# **Must Reboot an Active Domain When Using the ldm set-domain Command to Change the boot-policy Property Value**

The  $ldm(1M)$  man page does not mention that you must reboot an active domain after you use the ldm set-domain command to change the boot-policy property value.

The description of the boot-policy property has been updated with the following paragraph:

If the domain is active when you change the boot-policy value, you must reboot the domain to make the change take effect.

In addition, the first paragraph of the Set Options for Domains section now mentions the bootpolicy property name:

The set-domain subcommand enables you to modify *only* the boot-policy, mac-addr, hostid, failure-policy, extended-mapin-space, master, and max-cores properties of each domain. You *cannot* use this command to update resource properties.

#### **ldmd(1M) Man Page Shows an Incorrect SMF Property Name**

The  $ldmd(1M)$  man page shows the incorrect SMF property name,  $ldmd/fi$ -ppar-dr-policy. The correct property name is ldmd/fj\_ppar\_dr\_policy.

# <span id="page-39-1"></span>**Resolved Issues**

The following enhancement requests and bugs have been fixed for the Oracle VM Server for SPARC 3.4 software release:

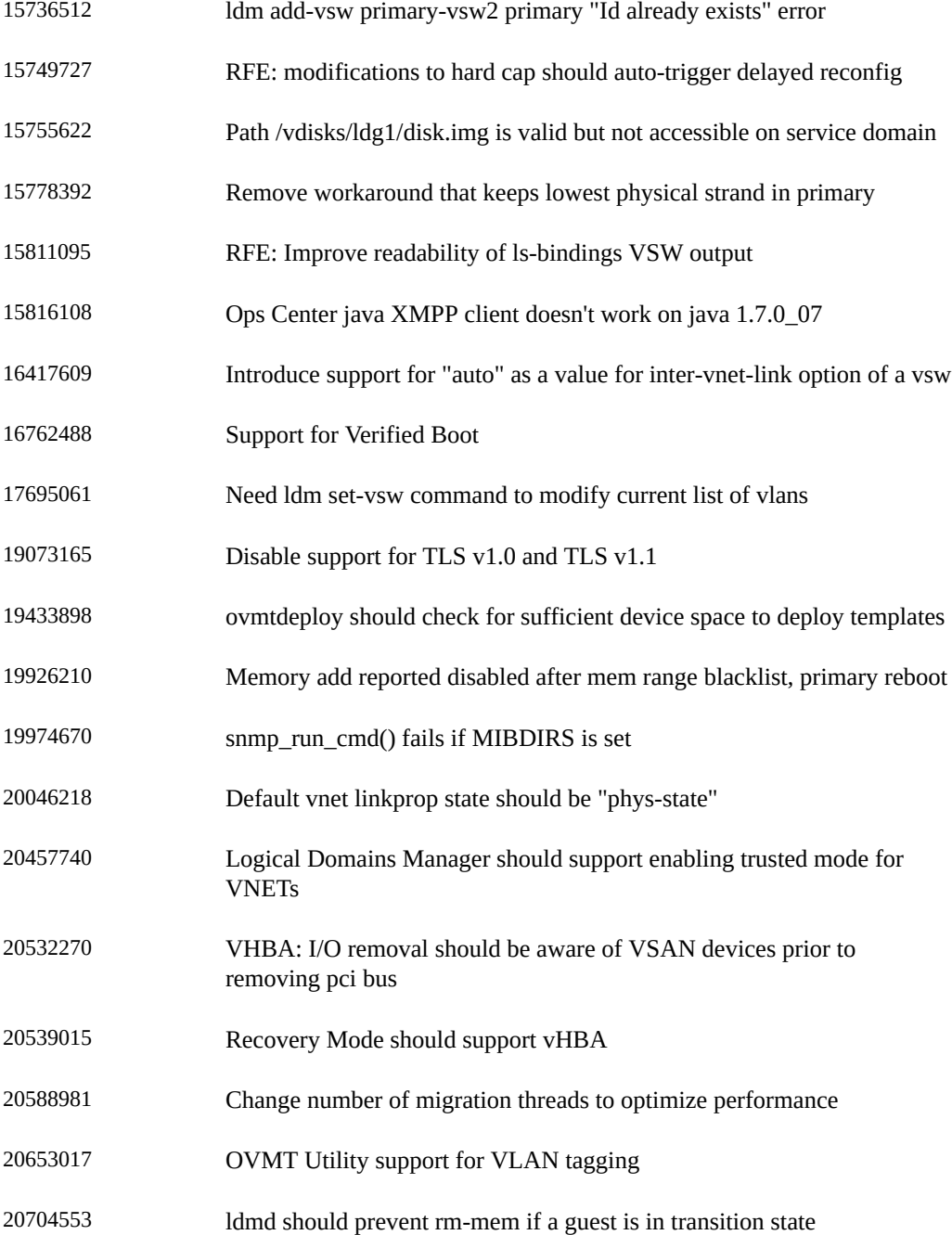

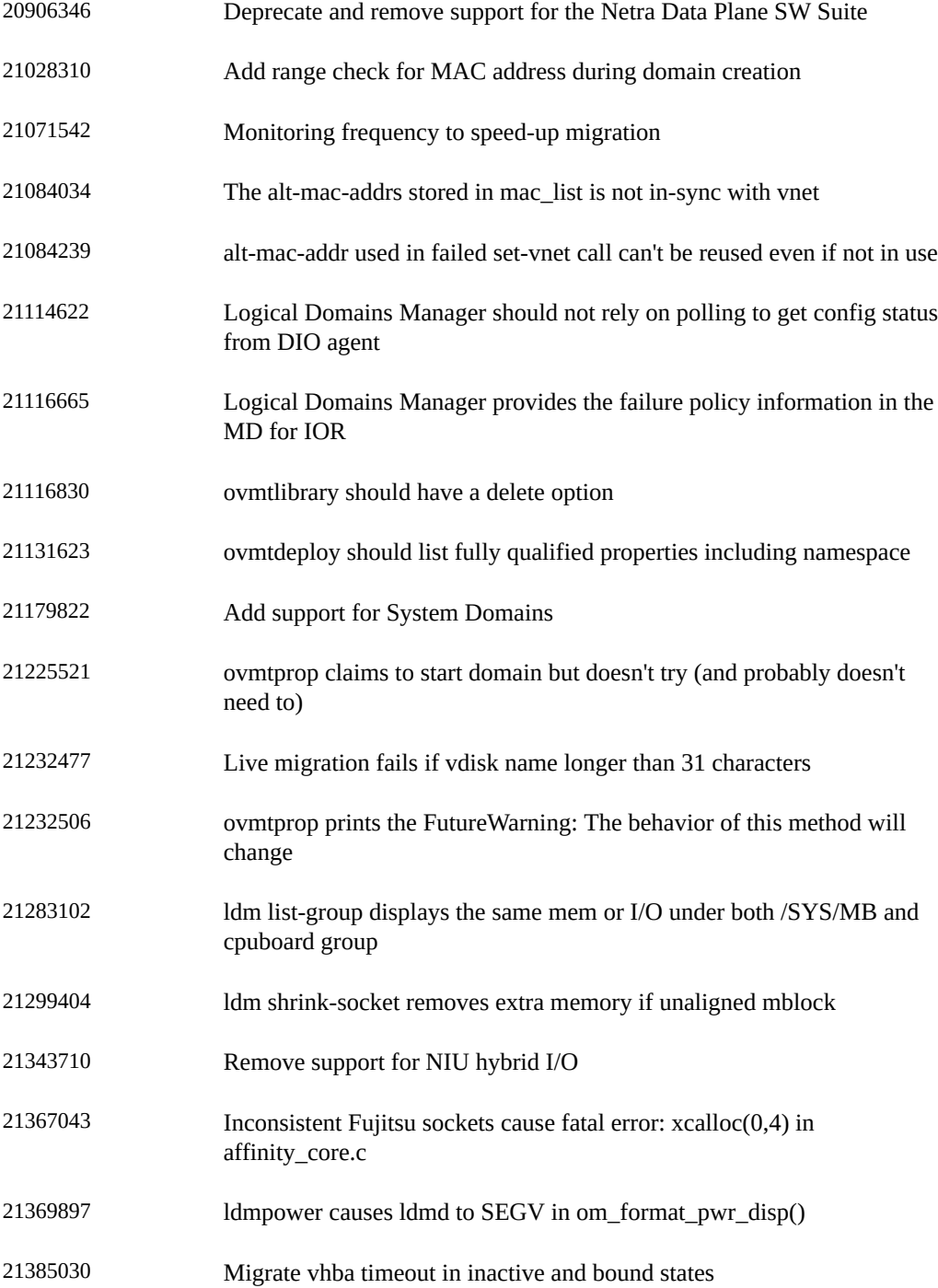

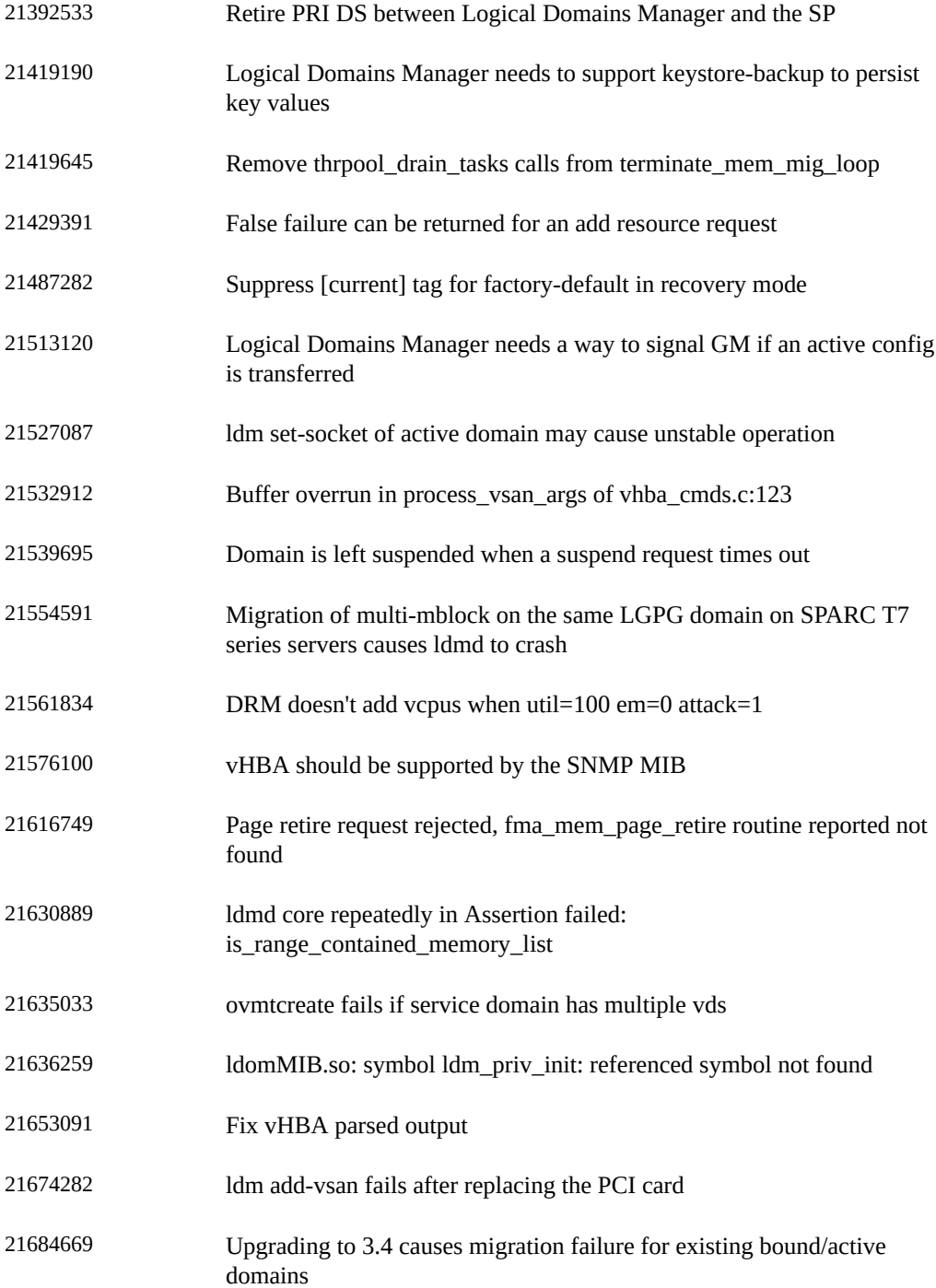

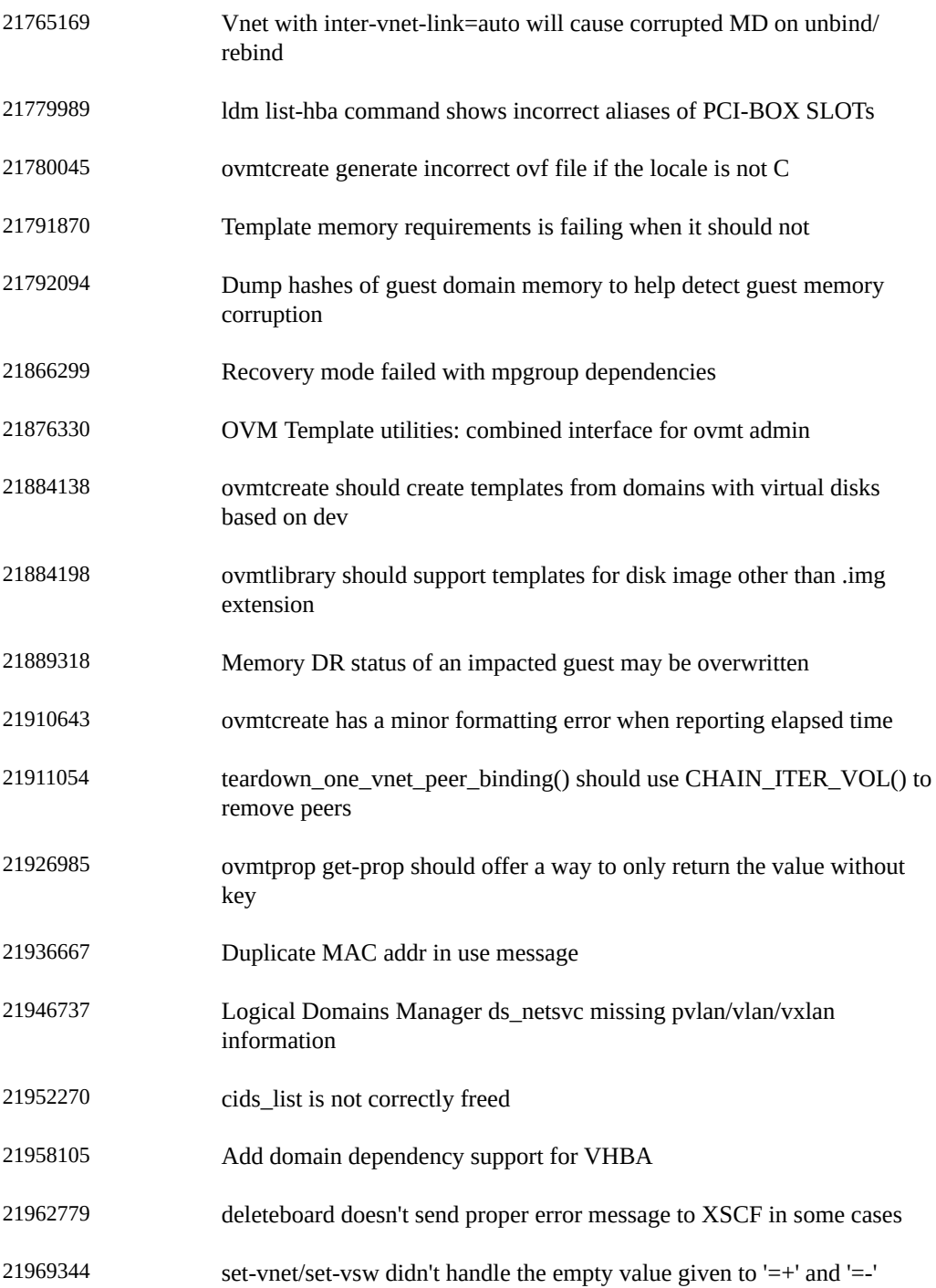

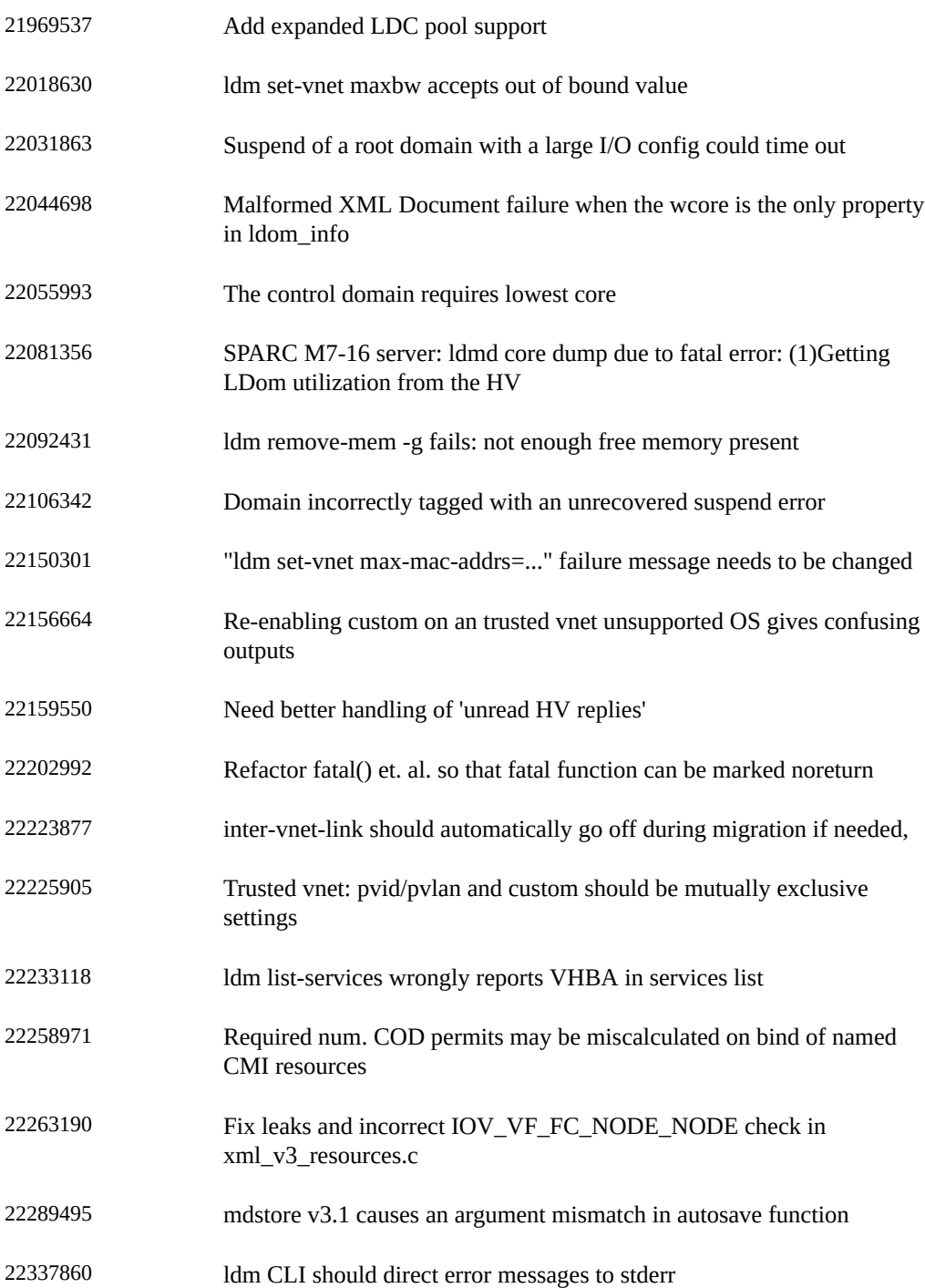

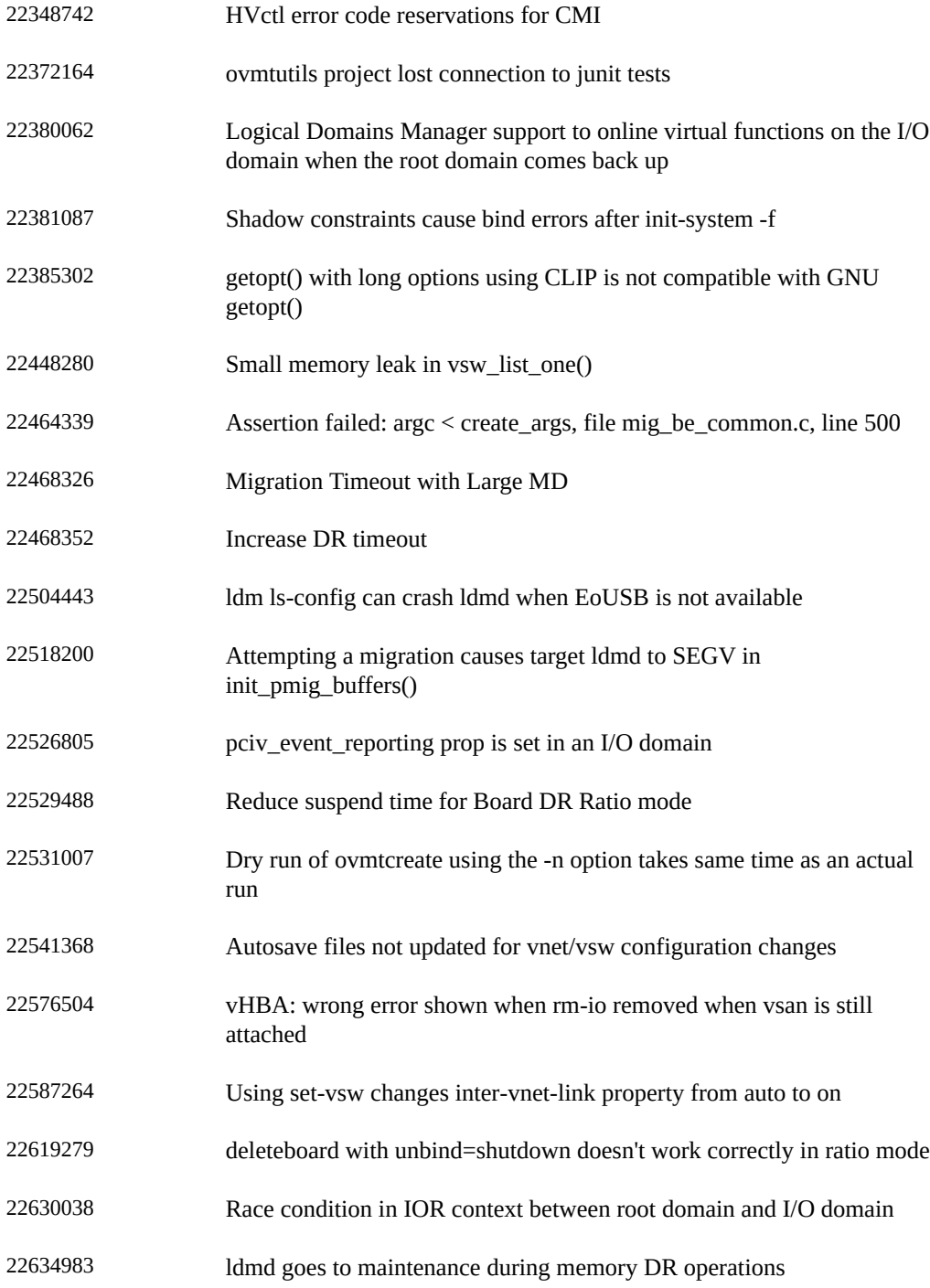

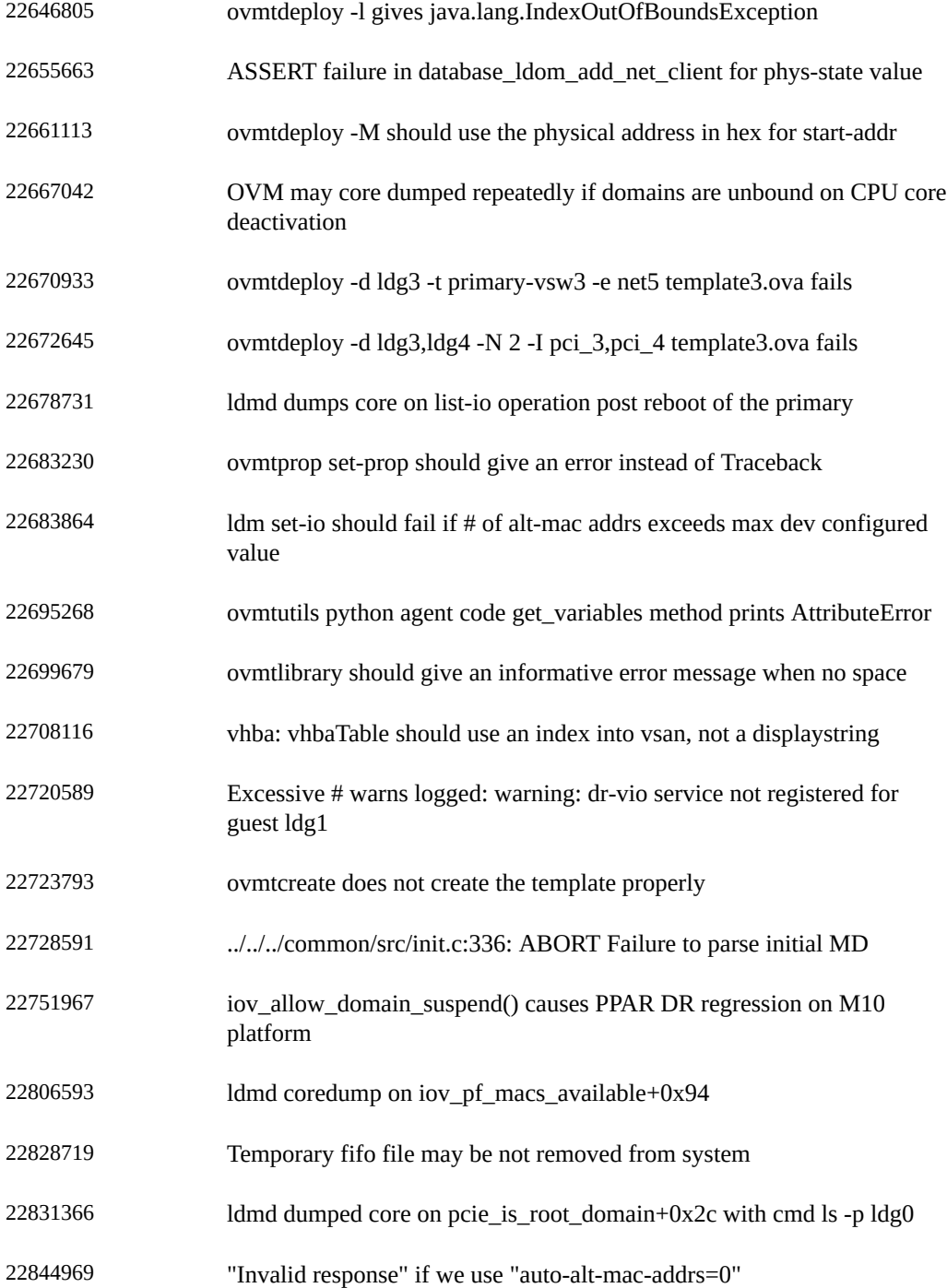

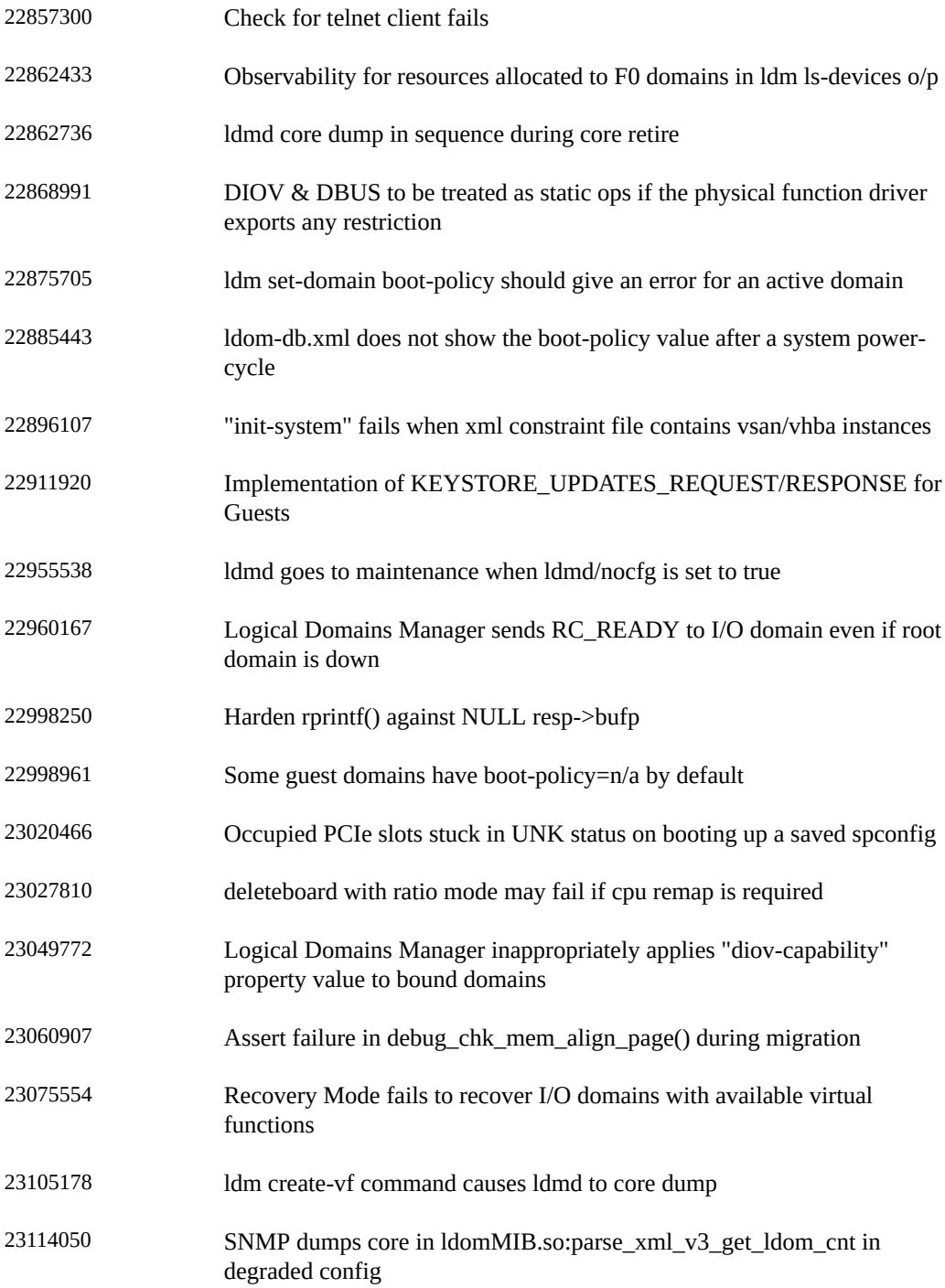

23152267 'Unable to send suspend request' failure during migration